## **SPF Gemenskap Sollefteå**

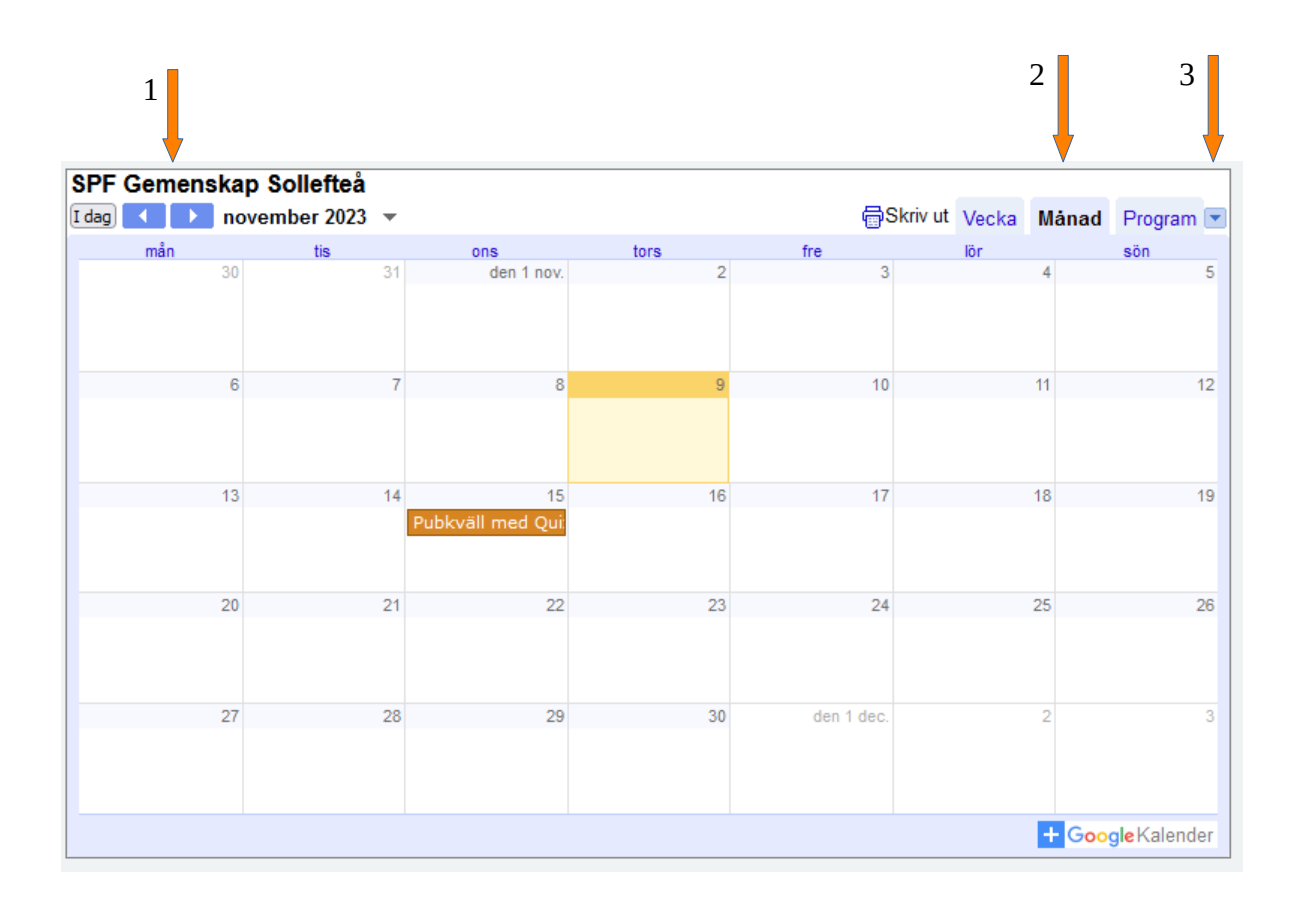

## **Hjälp att använda Google kalender**

- 1. Med de blå pilarna bläddrar du framåt eller tillbaka i kalendern.
- 2. Här väljer du vilken vy du vill se i kalendern vecka, månad eller program.
- 3. Klickar du på den lilla blå pilen högst upp till höger så kan du välja vilka typer av kalenderhändelser som ska visas genom att klicka i kryssrutorna.

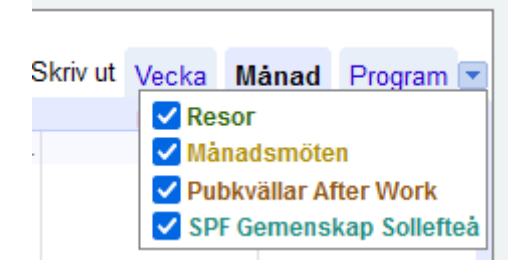